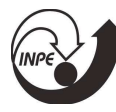

#### PROJETO DE CONTROLADORES APLICADO A CONVERSORES ESTÁTICOS DE CUBESAT

#### RELATÓRIO FINAL DE PROJETO DE INICIAÇÃO CIENTÍFICA (PIBIC/INPE/CNPq)

### Robert UÌliam Marin Viaro (UFSM, Bolsista PIBIC/CNPq) E-mail: robertviarometal1@hotmail.com

### Everson Mattos (CRS/CRS, Orientador) E-mail: everson.mattos@inpe.br Dr. Vinicius Foletto Montagner (CRS/CRS, Coorientador) E-mail: vfmontagner@gmail.com

### COLABORADORES

Dr. Gustavo Guilherme Koch (GEPOC/UFSM)

Outubro de 2021

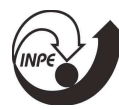

# **SUMÁRIO**

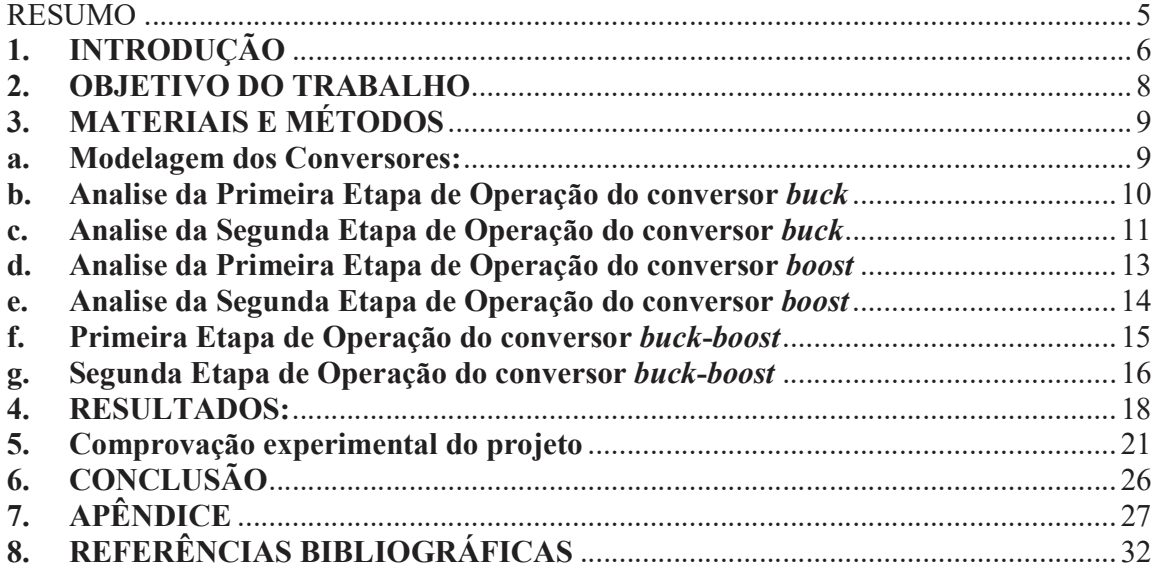

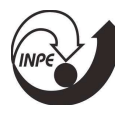

### LISTA DE ILUSTRAÇÕES

- Figura 1 Algumas configurações de CubeSats
- Figura 2 Algumas categorias de satélites de acordo com sua massa.
- Figura  $3 -$ Diagrama dos principais subsistemas de um CubeSat e suas interações.
- Figura 4 Algumas categorias de satélites de acordo com sua massa.
- Figura 5 Conversores buck, boost e buck-boost estudados este relatório.
- Figura  $6$  Conversor *buck* e esquema de controle.
- Figura  $7 -$  Etapa 1, para o conversor buck.
- Figura  $8 -$  Etapa 2, para o conversor buck.
- Figura  $9$  Etapa 1, para o conversor *boost*.
- Figura  $10 -$  Etapa 2, para o conversor *boost*.
- Figura  $11$  Etapa 1, para o conversor buck-boost.
- Figura  $12$  Etapa 2, para o conversor *buck-boost*.
- Figura 13–Ambiente de desenvolvimento do App Designer do Matlab.
- Figura 14 Ambiente de desenvolvimento do App Designer do Matlab, com código.
- Figura 15 Interface do aplicativo em linguagem Matlab®.
- Figura 16 Aba de solução "Funções de Transferência".
- Figura 17 Exemplo para o conversor buck, figuras de solução de projeto.
- Figura 18– Janela automática que permite exportar os resultados para o PSIM<sup>©</sup>.
- Figura 19–Aba que apresenta o projeto de controle analógico para o conversor selecionado.
- Figura 20 Exportação do arquivo de resultados de projeto e simulação em PSIM<sup>©</sup>.
- Figura 21– Resposta do controlador implementado em função de transferência e analógico, simulação no software PSIM<sup>©</sup>
- Figura 22- Resposta dinâmica dos controladores em função de transferência e analógico no PSIM<sup>®</sup>.
- Figura 23– Conversor e controle implementado.
- Figura 24 Variação de -50% de carga
- Figura 25<sup> $-$ </sup> Variação de +50% de carga

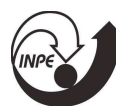

## LISTA DE SÕMBOLOS E ABREVIATURAS

- EPS Electrical Power Subsystem (Subsistema Elétrico de Potência).
- COTS Commercial off-the-Shell (Componentes Comerciais de Prateleira);
- PL Payloads Subsystem (Cargas Úteis);
- OBCs On Board Computer Subsystem (Subsistema do Computador de Bordo);
- Cs Comunication Subsystem (Subsistema de Comunicação);
- AsC Atitude and Control Subsystem (Subsistema do Controle de Atitude);
- TsC Command and Telemetry Subsystem (Subsistema de Comando e Telemetria);

CsDH – Comand and Data Handling Subsystem (Subsistema de Comanda e Manipulação de dados);

EPS – Electrical Power Subsystem (Subsistema Elétrico de Potência);

- PI Ação de Controle Proporcional Integral;
- PD Ação de Controle Proporcional Derivativa;
- PID Ação de Controle Proporcional Integral e Derivativa.

#### RESUMO

Os conversores CC-CC conectados em painéis fotovoltaicos são de suma importância em aplicações aeroespaciais. Pois, são os responsáveis em última instância pelo sucesso da missão. A falha em conversores ou do controle desses conversores, dependendo do tipo de falha, pode tornar a missão impraticável. Os conversores estáticos são sistemas dinâmicos não lineares que apresentam variações paramétricas e não paramétricas, as quais devem ser suportadas pelo controlador. Com isso, estratégias de projeto de controladores robustos podem ser implementadas obtendo-se bom desempenho.

As técnicas de controle podem ser classificadas em 2 grandes grupos. O primeiro grupo é o de controle clássico e utiliza os seguintes controladores: Controle On/Off; Controle autooperado; Controle proporcional; Controle proporcional derivativo; Controle proporcional integral; Controle proporcional integral derivativo; Avanço de fase; Atraso de fase; Avanço e atraso de fase. O segundo grupo È composto pelo Controle moderno, o qual engloba os seguintes ramos: Controle multivariável; Controle adaptativo; Controle ótimo; Controle não linear; Controle preditivo; Controle robusto; Controle inteligente. Este trabalho tem seu foco em controle robusto, ótimo e no uso de técnicas metaeurísticas de projetos subótimos de controlares e observadores de estado.

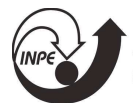

### 1. INTRODUÇÃO

CubeSats são nanossatélites de grande interesse para uso em pesquisas espaciais em universidades e centros de pesquisa devido ao seu pequeno tamanho e custos mais baixos em comparação com os satélites convencionais. O termo CubeSat é um acrônimo formado pela palavra cube (cubo, em inglês) acrescida das três letras iniciais da palavra satélite. Esse termo é utilizado devido a sua forma geométrica de um cubo e cada unidade CubeSat (1 U) apresenta arestas de 10 cm obedecendo uma especificação de domínio público. A unidade Cubesat possui volume de 1 L e sua carga útil pode ter massa de até 1,33 kg. Combinações de unidades (1 U) são utilizadas para formar satélites maiores (2U, 3U, etc.) [1].

Pequenos satélites são cada vez mais usados em missões científicas e exploratórias, que incluem aquisição de dados para pesquisas em astrofísica, astrobiologia, física espacial, ciências lunares ou como plataforma para demonstração de tecnologia nas áreas de propulsão, comunicação e outras. Além disso, os CubeSats têm um papel muito importante no treinamento de recursos humanos para a área espacial com atenção especial aos alunos universitários. Missões espaciais desde sua concepção até a execução demandam altos custos e levam geralmente longos tempos de desenvolvimento que praticamente impede um aprendizado completo dentro do período típico de uma formação em nível superior.

O primeiro conceito de CubeSat surgiu em 1999 com Jordi Puig-Suari e Bob Twiggs da California Polytech State University (Cal Poly) e da Universidade de Stanford, respectivamente. A ideia inicial dos autores era fornecer aos alunos a oportunidade de participar de um projeto espacial completo, incluindo a construção, os testes e a operação de um artefato com características similares aos primeiros satélites lancados.

Outra característica importante dos CubeSats está associada a utilização de componentes comerciais comuns (ou COTS, do inglês comercial off-the-shell), ou seja, sem qualificação para uso no espaço. Isso resulta numa redução significativa em termos de custo e tempo de desenvolvimento. Em função de todo seu conjunto de características, sua utilização migrou rapidamente da universidade para outros setores, incluindo as indústrias aeroespaciais [2].

Assim, esses nanosatélites representam uma inovação interessante na área aeroespacial e, também, no modelo de negócios a eles associados, uma vez que maiores iniciativas estão no âmbito dos governos. Em 2017, o número de CubeSats lancados por ano superou o número de satélites convencionais.

As principais características dos CubeSats são:

- Satélites compostos por unidades padronizadas cúbicas de 1U ( $10x10x10$  cm), formando composições de 2U, 3U, 6U etc.:
- Uso de sistemas de ejecão em órbita padronizados, denominados, por exemplo, P-POD (do inglês, Poly Picossatellite Orbital Deployer) ou SSPL (do inglês, Space Shuttle Picosatellite Launcher), capazes de liberar diversos satélites pela mesma interface. Existem sistemas comerciais destinados a satélites 1U, 2U, 3U e 6U;
- Uso de componentes COTS nos subsistemas de bordo.

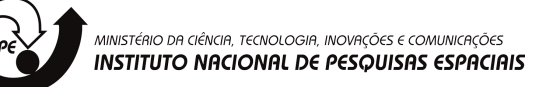

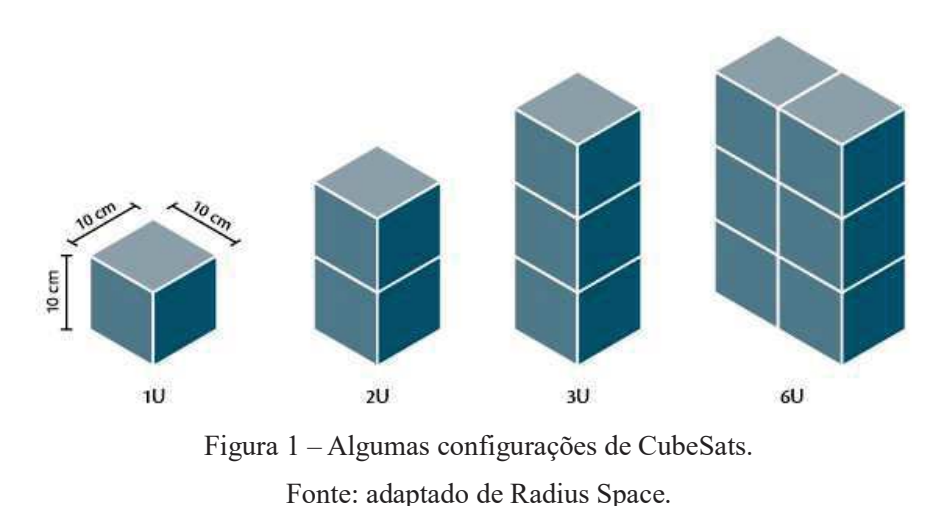

Na Figura 1, são mostradas algumas configurações usuais de CubeSats.

Como mencionado anteriormente, Na Figura 2, é mostrada a classificação de alguns satélites conforme sua massa.

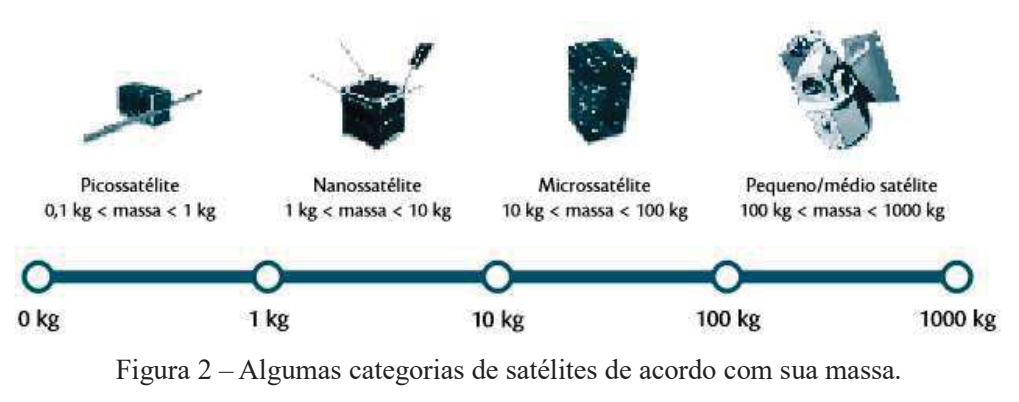

Fonte: adaptada de OTE/CGEE.

No Brasil, pode-se citar alguns CubeSats que foram marcantes no contexto como o NanoSatC-Br1 desenvolvido no INPE-CRS.

Por traz da aparente simplicidade de um CubeSat, para torna-lo viável é necessário o trabalho conjunto de uma equipe multidisciplinar de engenheiros e técnicos que se dedicarão ao projeto de cada um dos subsistemas do nanosatélite. A Figura 3 mostra os principais subsistemas do satélite.

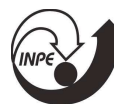

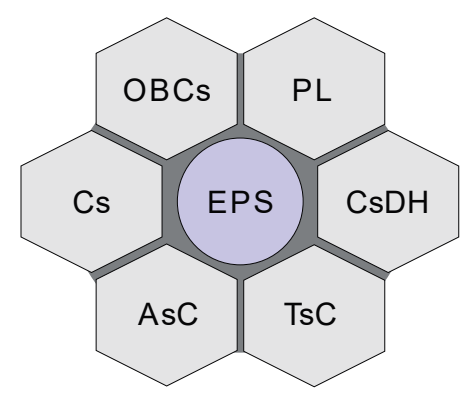

Figura 3 – Diagrama dos principais subsistemas de um CubeSat e suas interações.

Fonte: autoria própria.

onde: PL (Payloads Subsystem); OBCs (On Board Computer Subsystem); Cs (Comunication Subsystem); AsC(Atitude and Control Subsystem); TsC (Command and Telemetry Subsystem); CsDH (Comand and Data Handling Subsystem) e EPS (Electrical Power Subsystem).

O subsistema elétrico de potência (EPS) é um dos subsistem mais importantes do nanosatélite, isso porque Nas missões espaciais cerca de 29% dos defeitos em EPS para satélites de órbita LEO (CubeSats) são no submódulo de regulação e controle de energia  $[1]$ , $[2]$ . É a maior ocorrência de falhas em satélites se forem desconsiderados os eventos de falhas externos imprevisíveis que ocorrem em painéis fotovoltáicos, como por exemplo micrometeoros. Esses dados corroboram com a importância do tema ESP e controle nas pesquisas de engenharia aeroespacial. A falha nesse subsistema acarreta o comprometimento total da missão do satélite. O EPS pode ser subdividido em: fonte primária é tipicamente um arranjo de painéis solares; fonte secundária é tipicamente baterias recarregáveis; Distribuição de energia é o conjunto de cabos e conectores; e Regulação e controle é o conversor(es) e o controle das tensões e correntes desse(s) conversor(es) conforme mostrado na Figura 4.

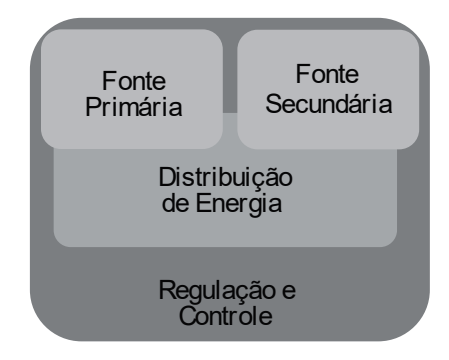

Figura 4 – Algumas categorias de satélites de acordo com sua massa. Fonte: autoria própria.

### 2. OBJETIVO DO TRABALHO

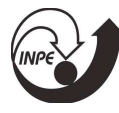

Desenvolver um App em matlab para auxiliar no projeto de controle dos subsistemas elétricos de potência de pequenos satélites.

#### Objetivos Específicos:

Implementar controntrole PI, PID, PD para conversores CC-CC de topologia padrão (boost, buck, buck-boost) utilizados em sistemas de energia aeroespaciais;

Implementar controladores analógicos para os conversores CC-CC de topologia padrão (boost, buck, buck-boost) utilizados em sistemas de energia aeroespaciais.

### 3. MATERIAIS E MÉTODOS

#### a. Modelagem dos Conversores:

Os conversores analisados neste relatório são dos mostrados na Figura 5, ou seja, os conversores buck, boost e buck-boost, por serem os mais simples e frequentemente utilizados em sistemas aeroespaciais de pequeno porte [1].

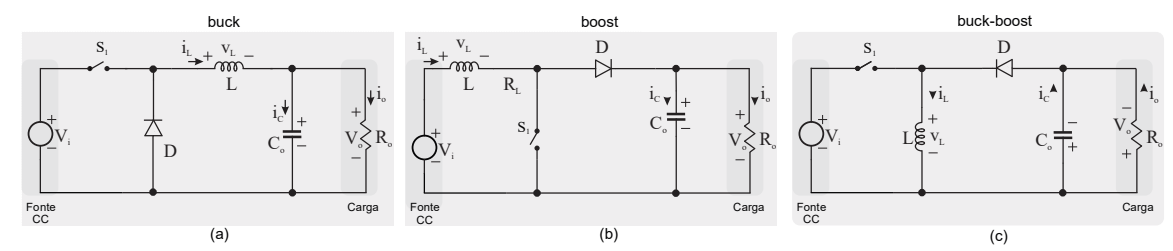

Figura 5 – Conversores buck, boost e buck-boost estudados este relatório. Fonte: autoria própria.

Usando modelos médios de pequenos sinais em espaço de estados conforme [3] pode-se encontrar uma representação do modelo matemático do conversor na forma de funções de transferência utilizando para isso a transformada de Laplace [3-9]. A seguir, para o conversor *buck*, são mostrados os principais passo para modelagem do conversor em espaço de estados.

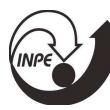

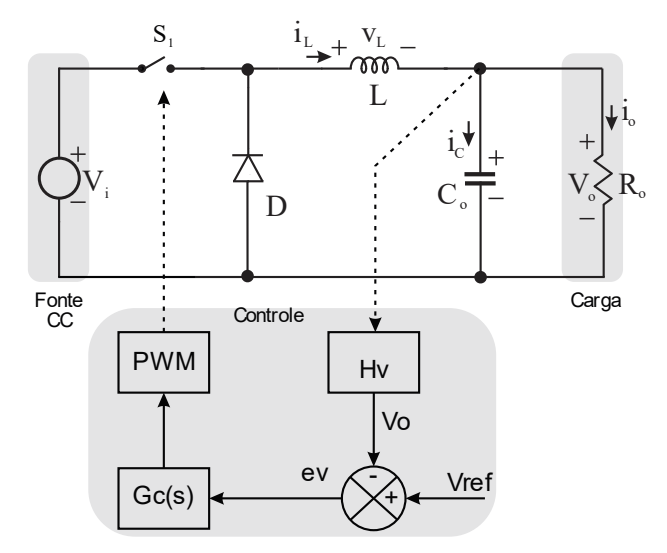

Figura  $6$  – Conversor *buck* e esquema de controle.

#### Fonte: autoria própria.

As equações dinâmicas do indutor e do capacitor são dadas por:

$$
\begin{cases}\nv_{L}(t) = L \frac{d_{i_{L}}(t)}{dt} \\
i_{C}(t) = C \frac{d_{v_{C}}(t)}{dt}\n\end{cases}
$$
\n(1)

Considera-se com variáveis de estado a tensão no capacitor e a corrente no indutor, passível de ser utilizado no projeto de controladores. Para encontrar um modelo de pequenos sinais, é necessário analisar o circuito do conversor em cada etapa de operação. Uma etapa de operação é o nome dado a cada circuito formado pela variação do conversor, ou seja, a chave aberta forma uma etapa e a chave fechada outra etapa de operação. Analisando o circuito da Figura 5 para cada etapa de operação tem-se:

#### b. Analise da Primeira Etapa de Operação do conversor buck

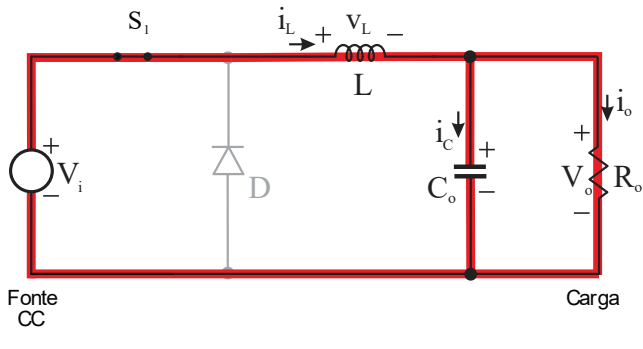

Figura  $7$  – Etapa 1, para o conversor buck.

Fonte: autoria própria.

Utilizando as Leis de Kirchhoff tem-se o sistema de equações mostrado em (2)

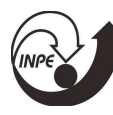

$$
\begin{cases}\n-v_i(t) + v_o(t) + v_L(t) = 0 \\
i_c(t) = i_L(t) - i_o(t)\n\end{cases}
$$
\n(2)

Isolando as variáveis de estado em cada uma das equações de (2) tem-se:

$$
-v_{i}(t) + v_{i}(t) = 0
$$

$$
L \frac{d_{i_{i}}(t)}{dt} = v_{i}(t)
$$

$$
i_{co}(t) = -i_{R_{o}}(t)
$$

$$
C_{o} \frac{d_{v_{o}}(t)}{dt} = -\frac{v_{o}}{R_{o}}
$$

Escrevendo as equações dinâmicas em forma matricial obtêm-se (3)

$$
Kx = Ax + Bu
$$
\n
$$
\begin{bmatrix} L & 0 \\ 0 & I_L \\ 0 & -\frac{1}{R} \\ 0 & -\frac{1}{R} \end{bmatrix} \begin{bmatrix} i_L \\ v_L \\ v_L \\ u_L \end{bmatrix} = \begin{bmatrix} 0 & 0 \\ 0 & -\frac{1}{R} \\ 0 & 0 \\ 0 & -\frac{1}{R} \end{bmatrix} \begin{bmatrix} i_L \\ v_L \\ v_L \end{bmatrix} + \begin{bmatrix} 1 \\ 0 \\ 0 \end{bmatrix} \begin{bmatrix} V_L \\ V_L \end{bmatrix}
$$
\n(3)

#### c. Analise da Segunda Etapa de Operação do conversor buck

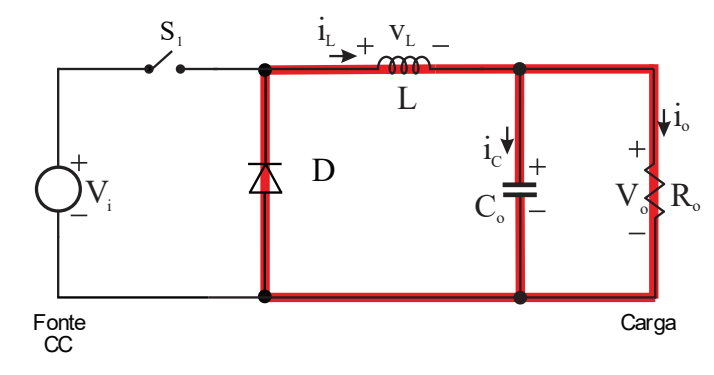

Figura 8 - Etapa 2, para o conversor buck.

Fonte: autoria própria.

Utilizando as Leis de Kirchhoff tem-se o sistema de equações mostrado em (2)

$$
\begin{cases} v_{\perp}(t) + v_{o}(t) = 0 \\ i_{\perp}(t) = i_{c}(t) + i_{R_{o}}(t) \end{cases}
$$
 (4)

Isolando as variáveis de estado em cada uma das equações de (4) tem-se:

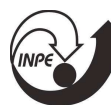

$$
v_{L}(t) + v_{o}(t) = 0
$$
  
\n
$$
L \frac{d_{i_{L}}(t)}{dt} = -v_{o}(t)
$$
  
\n
$$
i_{C}(t) = i_{L}(t) - i_{R_{o}}(t)
$$
  
\n
$$
C \frac{d_{v_{c}}(t)}{dt} = i_{L}(t) - \frac{v_{o}(t)}{R_{o}}
$$

Escrevendo as equações dinâmicas em forma matricial obtêm-se (5)  $Kx = Ax + Bu$ 

$$
\begin{bmatrix} L & 0 \\ \rho_2 & \rho_1 \\ \rho_2 & \rho_2 \end{bmatrix} \begin{bmatrix} i_L \\ v_{\rho_2} \\ v_{\rho_3} \end{bmatrix} = \begin{bmatrix} 0 & -1 \\ 1 & -\frac{1}{R_2} \\ 1 & 4 \frac{2}{R_2} \end{bmatrix} \begin{bmatrix} i_L \\ v_{\rho_2} \end{bmatrix} + \begin{bmatrix} 0 \\ 0 \\ \frac{2}{R_2} \end{bmatrix} \begin{bmatrix} V_{\rho_1} \\ V_{\rho_2} \end{bmatrix}
$$
 (5)

Como o sistema é não linear, para aplicar as técnicas clássicas de controle deve-se linearizar em torno de um ponto de operação. Após perturbar as variáveis de controle, a entrada e a saída obtemos o modelo dado em (6).

O modelo médio não linear é dado por:

$$
\begin{cases}\nK\frac{d\overline{x}}{dt} = \left[DA_1 + (1-D)A_2\right]\overline{x} + \left[DB_1 + (1-D)B_2\right]\overline{u} \\
\overline{y} = \left[DC_1 + (1-D)C_2\right]\overline{x} + \left[DE_1 + (1-D)E_2\right]\overline{u}\n\end{cases}
$$
\n(6)

Perturbando e linearizando em torno do ponto de operação, assumindo as perturbações são muito menor do que o valor das variáveis no ponto quiescente, tem-se:

$$
\hat{K} \times \hat{X} = \hat{A} \times \hat{Z} + \hat{B} \hat{y} \hat{y} + \hat{A} \hat{x} + \hat{B} \hat{u} + \left[ \left( A_1 - A_2 \right) X + \left( B_1 - B_2 \right) U \right] \hat{d}
$$
\n
$$
\hat{\hat{x}} = A_p \hat{x} + B_p \hat{u}
$$
\n
$$
\hat{y} = \underbrace{CX + EU}_{DC} + \widehat{C} \hat{x} + \hat{E} \hat{u} + \left[ \left( C_1 - C_2 \right) X + \left( E_1 - E_2 \right) U \right] \hat{d}
$$
\n
$$
\hat{\hat{y}} = C_p \hat{x} + \hat{E}_p \hat{u}
$$

Onde

$$
A_{p} = [K^{-1}(DA_{1} + (1-D)A_{2})]
$$
  
\n
$$
B_{p} = [K^{-1}[B] \quad K^{-1}[(A_{1} - A_{2})X + (B_{1} - B_{2})U]
$$
  
\n
$$
C_{p} = [(DC_{1} + (1-D)C_{2})]
$$
  
\n
$$
E_{p} = [[B] \quad [(C_{1} - C_{2})X + (E_{1} - E_{2})U]
$$

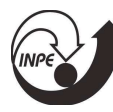

Aplicando a transformada de Laplace tem-se:

$$
\left[\frac{\hat{y}}{\hat{u}}(s) = \left[C_{\rho}\left(sl - A_{\rho}\right)^{-1}B_{\rho} + E_{\rho}\right]\right]
$$

onde

$$
A_{p} = [K^{-1}(DA_{1} + (1-D)A_{2})]
$$
  
\n
$$
B_{p} = [K^{-1}[B] \quad K^{-1}[(A_{1} - A_{2})X + (B_{1} - B_{2})U]
$$
  
\n
$$
C_{p} = [(DC_{1} + (1-D)C_{2})]
$$
  
\n
$$
E_{p} = [[B] \quad [(C_{1} - C_{2})X + (E_{1} - E_{2})U]
$$

### d. Analise da Primeira Etapa de Operação do conversor boost

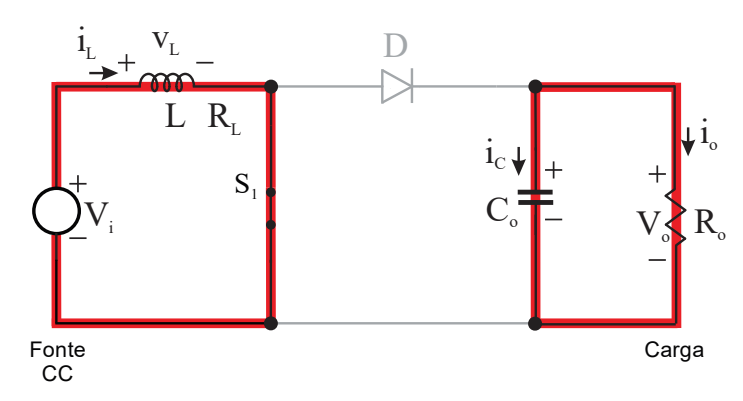

Figura 9 - Etapa 1, para o conversor boost.

Fonte: autoria própria.

Utilizando Kichhoff pode-se escrever as seguintes equações para o circuito da Figura 9. O sistema de equação dado em (7) é para a primeira etapa de operação do conversor *boost*.

$$
\begin{cases}\n-\mathbf{v}_i(t) + \mathbf{v}_L(t) = 0 \\
i_C(t) = -i_o(t)\n\end{cases} (7)
$$

Resolvendo o sistema de equação de (7) e usando as equações (1), obtêm-se:

$$
-v_i(t) + v_L(t) = 0
$$

$$
L \frac{d_i(t)}{dt} = v_i(t)
$$

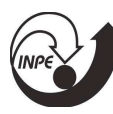

$$
i_{c}(t) = -i_{o}(t)
$$

$$
C \frac{d_{v_{o}}(t)}{dt} = -\frac{v_{o}}{R_{o}}
$$

Escrevendo de forma matricial resulta em (8)

$$
Kx = Ax + Bu
$$
\n
$$
\left[\begin{array}{c} L & 0 \\ 0 & C \end{array}\right] \left[\begin{array}{c} \vec{i}_L \\ \vec{v}_o \end{array}\right] = \left[\begin{array}{cc} 0 & 0 \\ 0 & -\frac{1}{R_o} \end{array}\right] \left[\begin{array}{c} \vec{i} \\ \vec{v}_o \end{array}\right] + \left[\begin{array}{c} 1 \\ 0 \end{array}\right] \left[\begin{array}{c} V_i \\ \vec{v}_o \end{array}\right]
$$
\n(8)

e. Analise da Segunda Etapa de Operação do conversor boost

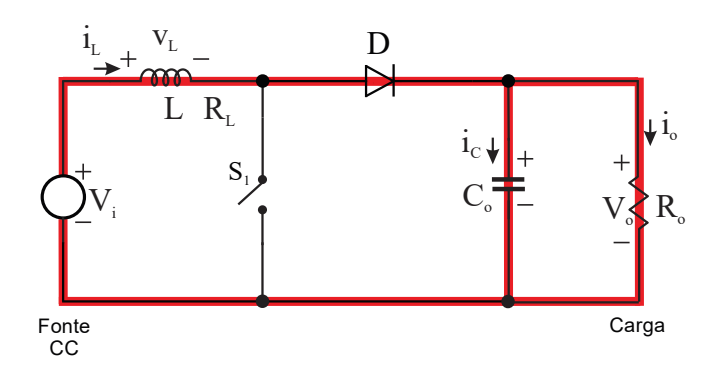

Figura 10 - Etapa 2, para o conversor boost.

Fonte: autoria própria.

Para essa etapa o sistema de equações resultantes da aplicação de Kichhoff é dado em (9). Proveniente da análise do circuito mostrado na Figura 10.

$$
\begin{cases}\n-v_i(t) + v_L(t) + v_o(t) = 0 \\
i_L(t) = i_C(t) + i_o(t)\n\end{cases}
$$
\n(9)

Resolvendo o sistema de equação de (9) e usando as equações (1), obtêm-se:

$$
-v_{i}(t) + v_{i}(t) + v_{o}(t) = 0
$$
  
\n
$$
L \frac{d_{i_{L}}(t)}{dt} = v_{i}(t) - v_{o}(t)
$$
  
\n
$$
i_{c}(t) = i_{L}(t) - i_{o}(t)
$$
  
\n
$$
C \frac{d_{v_{o}}(t)}{dt} = i_{L}(t) - \frac{v_{o}(t)}{R_{o}}
$$

Escrevendo de forma matricial resulta em (10)

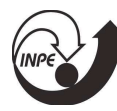

$$
Kx = Ax + Bu
$$
\n
$$
\left[\begin{array}{c} L & 0 \\ 0 & C \end{array}\right] \left[\begin{array}{c} \mathbf{i} \\ \mathbf{j} \\ \mathbf{k} \end{array}\right] = \left[\begin{array}{cc} 0 & -1 \\ 1 & -\frac{1}{R_o} \end{array}\right] \left[\begin{array}{c} \mathbf{i} \\ \mathbf{k} \\ \mathbf{k} \end{array}\right] + \left[\begin{array}{c} 1 \\ 0 \end{array}\right] \left[\begin{array}{c} V_i \\ V_i \end{array}\right]
$$
\n
$$
\left(\begin{array}{c} 10 \end{array}\right)
$$

Aplicando a mesma metodologia utilizada para o conversor buck pode-se encontrar a função de transferência que relaciona a tensão de saída Vo com a razão cíclica, dada por

$$
G_{(v_{0,D})}(s) = \frac{V_i}{(D-1)^2} \frac{R_o(1-D)^2 - Ls}{CLR_o s^2 + Ls + R_o(1-D)^2}
$$
(11)

#### f. Primeira Etapa de Operação do conversor buck-boost

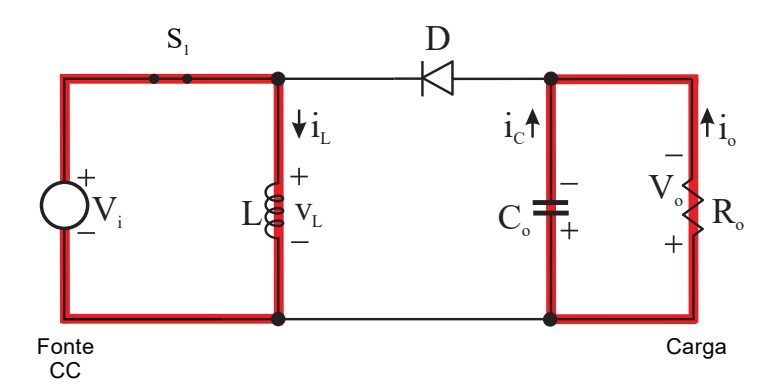

Figura 11 - Etapa 1, para o conversor buck-boost.

Fonte: autoria própria.

Utilizando Kichhoff pode-se escrever as seguintes equações para o circuito da Figura 9. O sistema de equação dado em (12) é para a primeira etapa de operação do conversor boost.

$$
\begin{cases}\n-v_i(t) + v_L(t) = 0 \\
i_c(t) = -i_o(t)\n\end{cases}
$$
\n(12)

Resolvendo o sistema de equação de (12) e usando as equações (1), obtêm-se:

$$
-v_i(t) + v_L(t) = 0
$$

$$
L \frac{d_i(t)}{dt} = v_i(t)
$$

$$
i_c(t) = -i_o(t)
$$

$$
C \frac{d_{v_o}(t)}{dt} = -\frac{v_o}{R_o}
$$

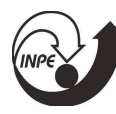

Escrevendo de forma matricial resulta em (13)

$$
Kx = Ax + Bu
$$
\n
$$
\left[\begin{matrix} L & 0 \\ 0 & C \end{matrix}\right] \left[\begin{matrix} i \\ v_o \end{matrix}\right] = \left[\begin{matrix} 0 & 0 \\ 0 & -\frac{1}{R_o} \end{matrix}\right] \left[\begin{matrix} i \\ v_o \end{matrix}\right] + \left[\begin{matrix} 1 \\ 0 \end{matrix}\right] \left[\begin{matrix} V_i \\ v_o \end{matrix}\right]
$$
\n
$$
\left(\begin{matrix} 13 \end{matrix}\right)
$$

### g. Segunda Etapa de Operação do conversor buck-boost

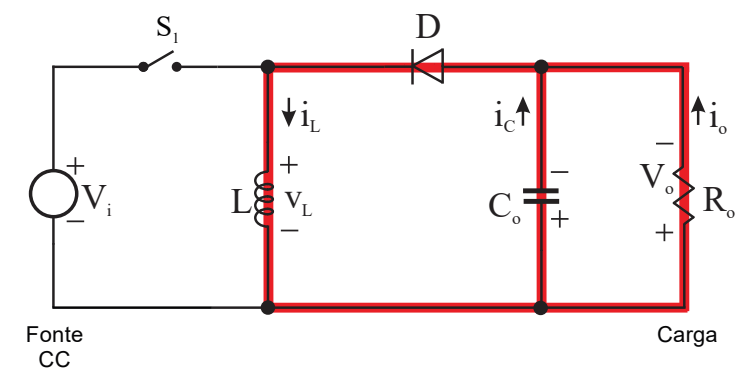

Figura 12 – Etapa 2, para o conversor buck-boost. Fonte: autoria própria.

Para essa etapa o sistema de equações resultantes da aplicação de Kichhoff é dado em (9). Proveniente da análise do circuito mostrado na Figura 10.

$$
\begin{cases} v_{L}(t) - v_{o}(t) = 0 \\ i_{L}(t) + i_{c}(t) + i_{o}(t) = 0 \end{cases}
$$
 (14)

Resolvendo o sistema de equação de (9) e usando as equações (1), obtêm-se:

$$
v_{L}(t) + v_{o}(t) = 0
$$
  
\n
$$
L \frac{d_{i_{L}}(t)}{dt} = -v_{o}(t)
$$
  
\n
$$
i_{C}(t) = i_{L}(t) - i_{o}(t)
$$
  
\n
$$
C \frac{d_{v_{o}}(t)}{dt} = -i_{L}(t) - \frac{v_{o}(t)}{R_{o}}
$$

Escrevendo de forma matricial resulta em (10)  $Kx + Bu$ 

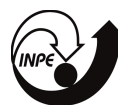

$$
\underbrace{\begin{bmatrix} L & 0 \\ 0 & C \end{bmatrix} \begin{bmatrix} \dot{i}_L \\ v_o \end{bmatrix}}_{K} = \underbrace{\begin{bmatrix} 0 & 1 \\ -1 & -\frac{1}{R_o} \end{bmatrix}}_{A_2} \underbrace{\begin{bmatrix} i_L \\ v_o \end{bmatrix}}_{K} + \underbrace{\begin{bmatrix} 0 \\ 0 \end{bmatrix} \begin{bmatrix} V_i \end{bmatrix}}_{B_2}
$$
\n
$$
(15)
$$

Aplicando a mesma metodologia utilizada para o conversor buck-boost pode-se encontrar a função de transferência que relaciona a tensão de saída Vo com a razão cíclica, dada por

$$
G_{(v_{0,D})}(s) = \frac{V_i}{(D-1)^2} \frac{(R_o + D^2 R_o - 2DR_o - DLS)}{(R_oD^2 - 2R_oD + CLR_o s^2 + LS + R_o)}
$$
(16)

O App Designer do Matlab® foi utilizado para projeto do aplicativo. O ambiente de desenvolvimento do aplicativo pode ser visto nas Figuras 8 e 9. A linguagem de programação utilizada no aplicativo é uma mescla da linguagem de programação usada em scripts do Matlab<sup>®</sup> e a linguagem de programação orientada a objeto C++.

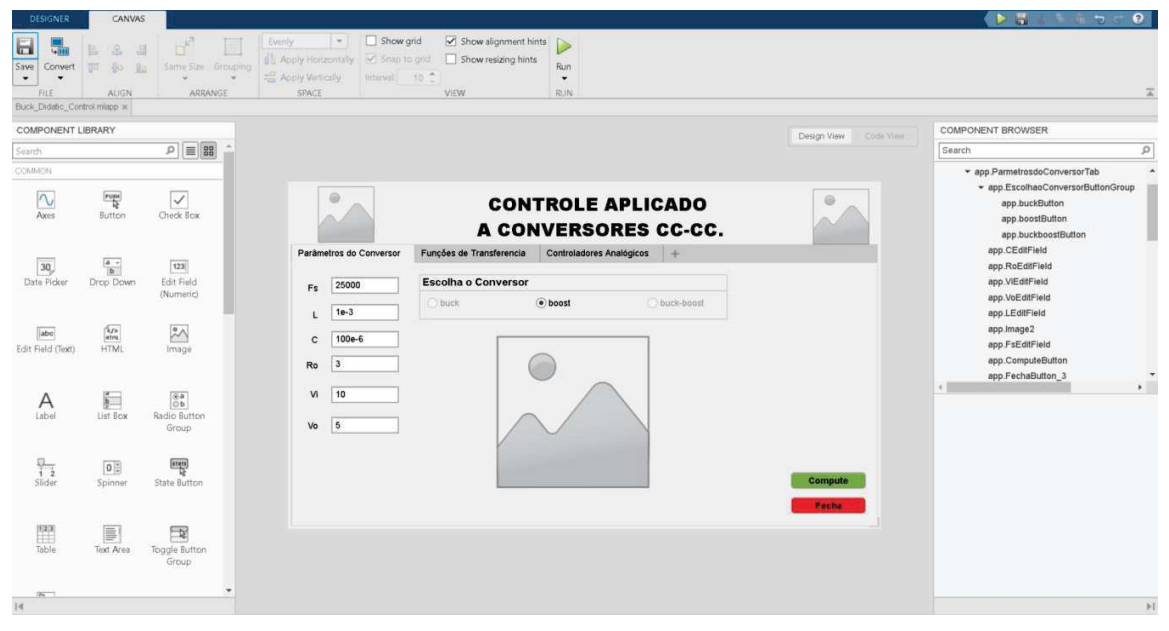

Figura 13-Ambiente de desenvolvimento do App Designer do Matlab. Fonte: autoria própria.

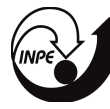

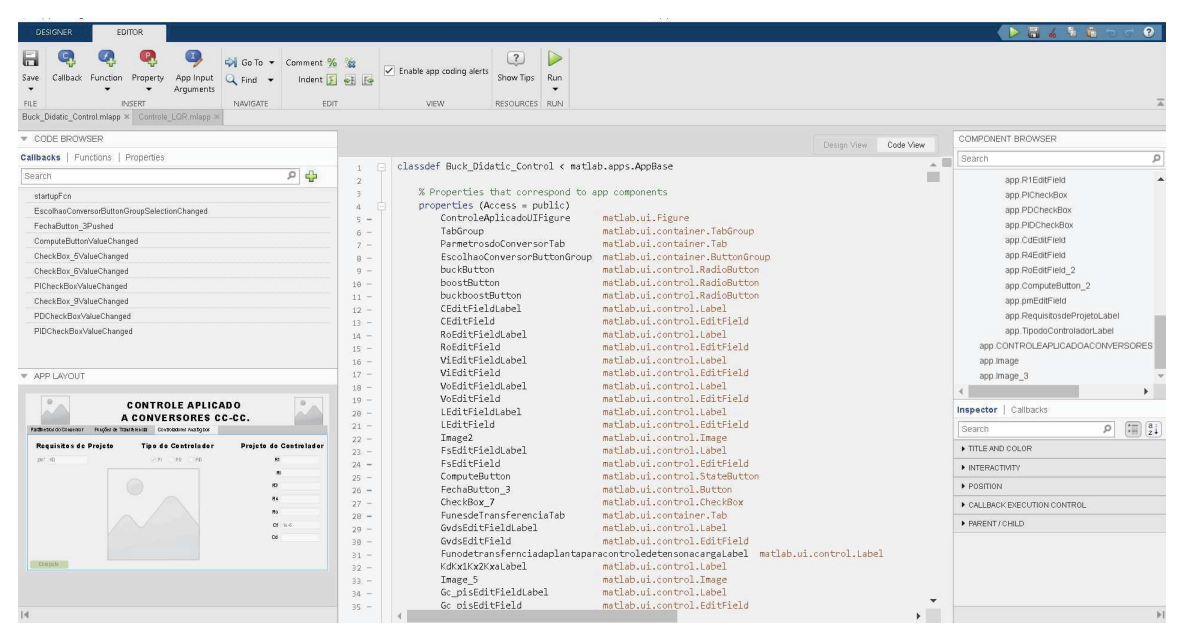

Figura 14 – Ambiente de desenvolvimento do App Designer do Matlab, com código.

Fonte: autoria própria.

### 4. RESULTADOS:

Na Figura 9 mostra-se a interface de abertura do aplicativo em desenvolvimento. Esse aplicativo permite calcular de forma rápida e simples as funções de transferência, tanto contínuas como discretas para os conversores clássicos, não isolados, buck, boost e buck-boost, o quais são conversores muito utilizados em eletrônica de potência e em sistema aeroespaciais.

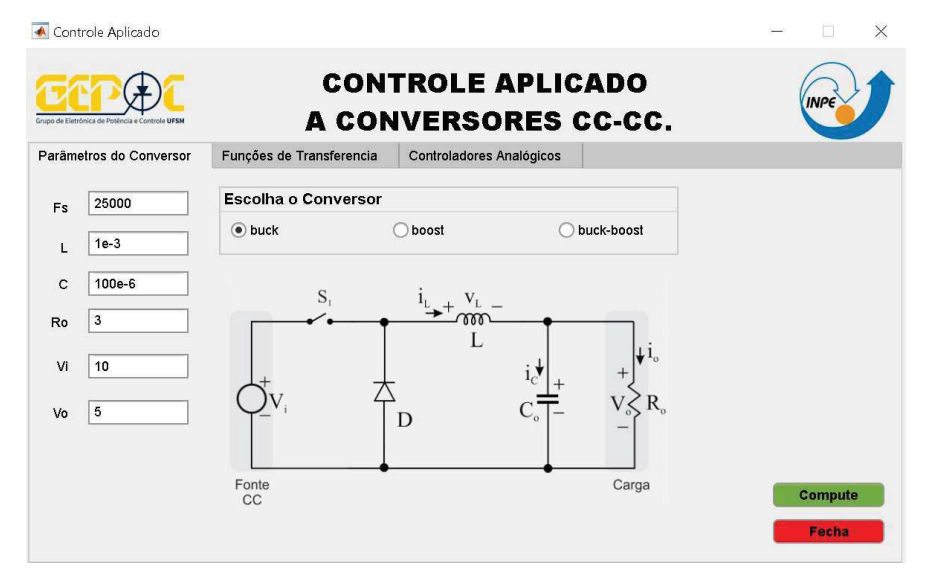

Figura 15 – Interface do aplicativo em linguagem Matlab®.

Fonte: autoria própria.

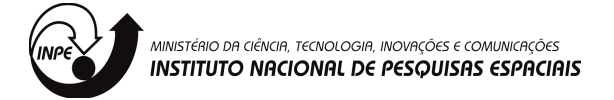

Ao se pressionar o botão "compute" o aplicativo efetua o calculo do modelo do conversor selecionado e preenche a aba de "Funções do Transferência" mostrada na Figura 10.

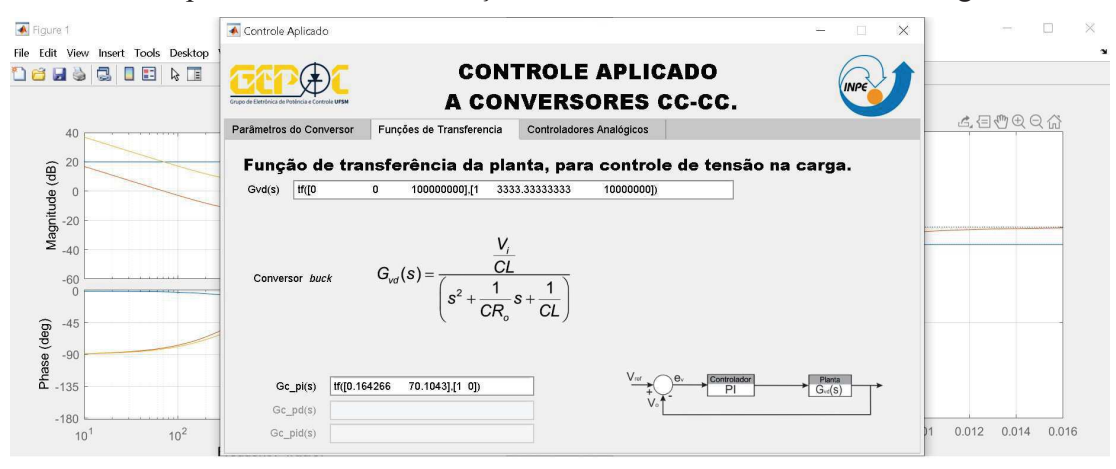

Figura 16 – Aba de solução "Funções de Transferência".

Fonte: autoria própria.

Além disso, será plotado de forma automática a solução de projeto para o controlador selecionado de (PI, PD ou PID), conforme mostrado na Figura 11.

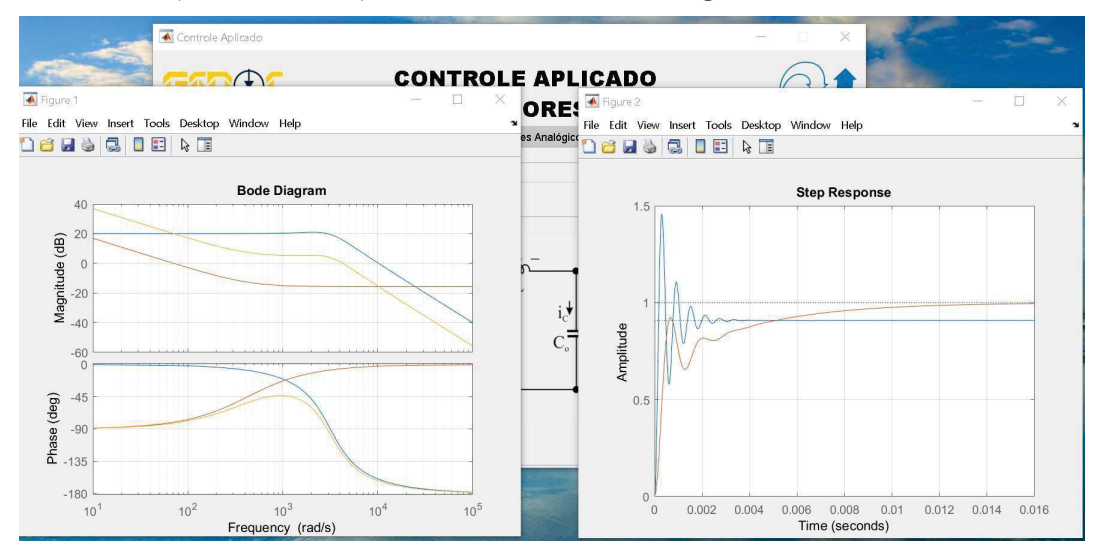

Figura 17  $-$ Exemplo para o conversor *buck*, figuras de solução de projeto. Fonte: autoria própria.

E ainda abrirá uma janela para permitir que sejam exportados os resultados para uso no software de simulação de controle utilizado em eletrônica de potência chamado de PSIM<sup>©</sup> da Powersim Inc., a janela de exportação dos dados pode ser visualizada na Figura 11.

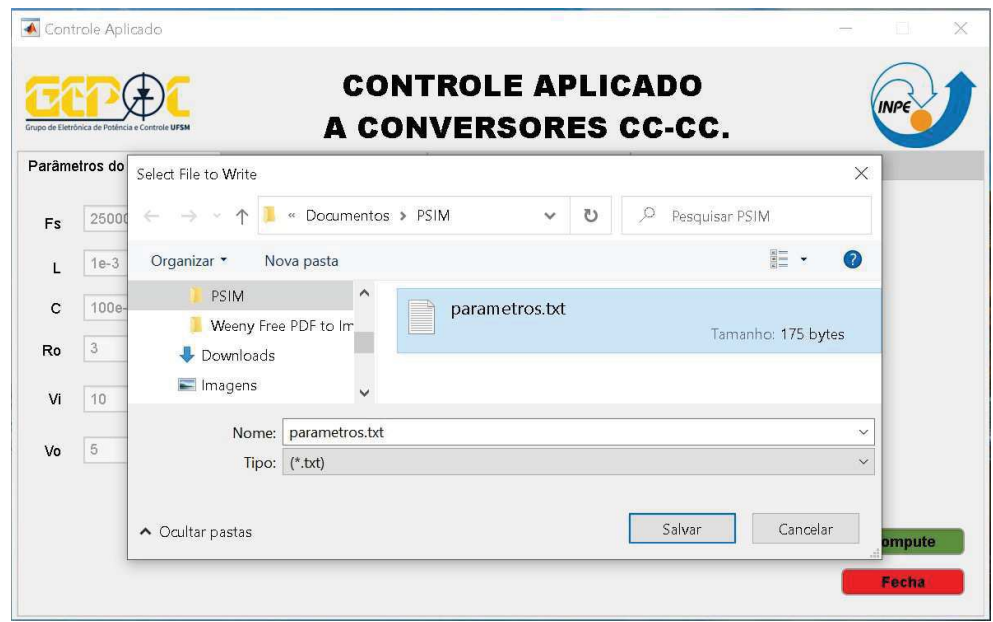

Figura 18– Janela automática que permite exportar os resultados para o PSIM<sup>©</sup>.

Fonte: autoria própria.

A última aba do aplicativo, ainda não concluída, mostra o projeto analógico do controlador para o conversor escolhido como se mostra na Figura 12. Nessa aba pode-se escolher os valores dos componentes para o projeto de controlares analógico (PI,PD ou PID).

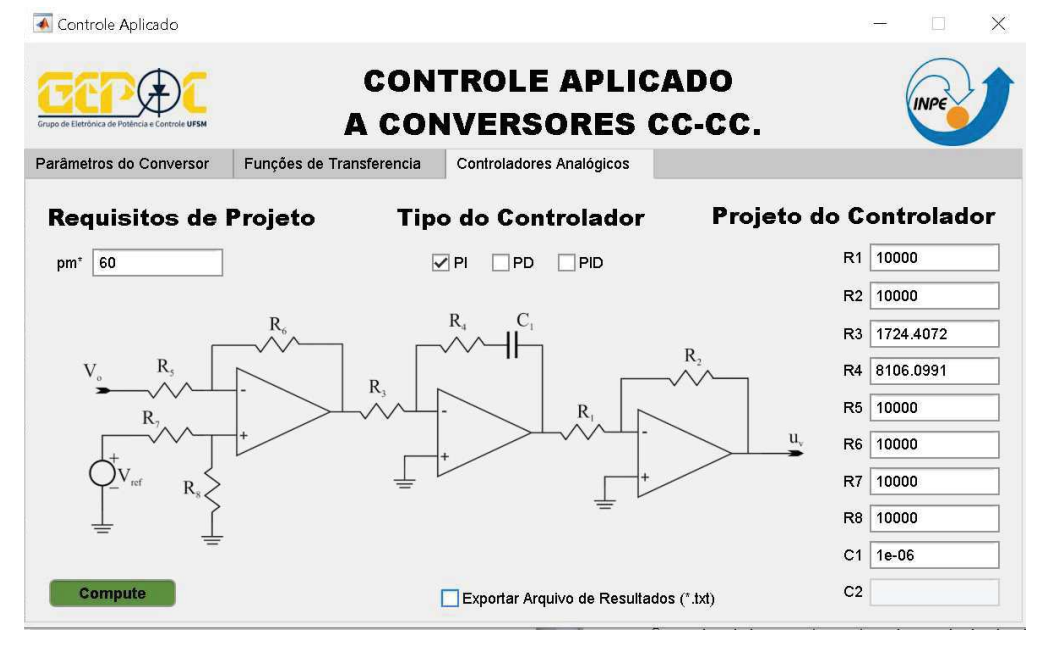

Figura 19-Aba que apresenta o projeto de controle analógico para o conversor selecionado.

Fonte: autoria própria.

Após a realização do projeto verifica-se o seu desempenho, para isso utiliza-se o software PSIM<sup>®</sup> que é mais bem aceito na área de estudo de eletrônica de potência. A Figura 12 mostra uma simulação com o projeto realizado para o conversor buck, tanto para o sistema

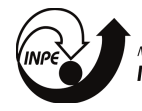

simulado por função de transferência como para o projeto com amplificadores operacionais (projeto analógico).

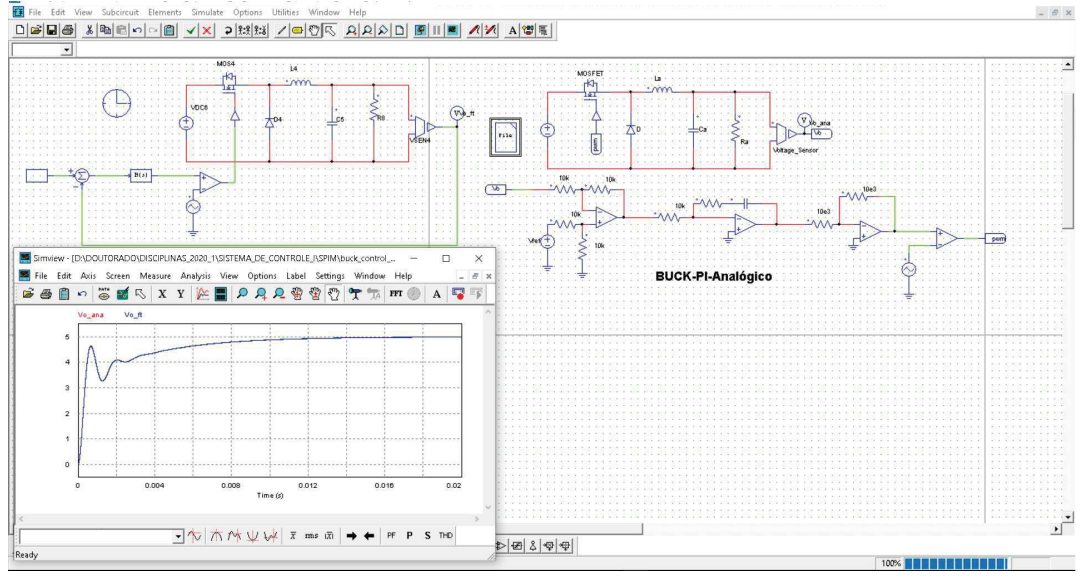

Figura 20 – Exportação do arquivo de resultados de projeto e simulação em PSIM<sup>©</sup>. Fonte: autoria própria.

### 5. Comprovação experimental do projeto

 Dando continuidade ao trabalho de pesquisa iniciada iniciado em 2019, no qual foi desenvolvido um aplicativo em MATLAB® para projeto de controladores analógicos para conversores CC-CC. Nesta nova etapa da pesquisa, foi incluída a implementação prática do controle em um protótipo e a apresentação dos resultados de simulação e experimentais. O trabalho mostra o problema de regulação da tensão de saída de um conversor CC-CC, abrangendo: i) a modelagem do conversor em função de transferência, incluindo incerteza na carga e na tensão de entrada, ii) as especificações de projeto em termos de margem de fase e frequência de cruzamento, iii) o projeto dos ganhos do controlador utilizando a função pidtune do MATLAB®, iv) a implementação do controle com amplificadores operacionais, com a escolha dos resistores e capacitores associados a estes amplificadores, v) a apresentação dos resultados experimentais do sistema de controle em malha fechada aplicado a um conversor buck de potência nominal de .10 W e operando com frequência de comutação de 20 kHz. A escolha deste conversor deu-se por apresentar uma topologia simples e que pode servir de base para desenvolvimento de controladores para conversores mais complexos, embarcados em subsistemas elétricos de potência de pequenos satélites. O conversor buck foi modelado matematicamente, utilizando modelo médio em espaço de estados, para se obter uma função de transferência. A escolha da função de transferência da planta, conversor buck, usada para o projeto do controlador PID, levou em conta as variações paramétricas da tensão de entrada e da carga. Foi considerada adequada para o projeto do controlador a planta com maior variação de fase. Após a escolha da planta, foi executada a função pidtune do MATLAB®. Para sua execução, foram usados a margem de

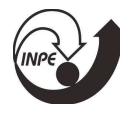

fase do sistema compensado maior ou igual a  $60^\circ$  e a frequência de cruzamento por zero dB, do sistema compensado, uma década abaixo da frequência de comutação do conversor buck. Executou-se o aplicativo e foram obtidos os valores dos componentes adequados para a implementação de um PID analógico. O conversor buck foi implementado juntamente controlador PID, utilizando amplificadores operacionais, resistores e capacitores. Os circuitos foram testados, e os sinais de saída foram comparados com resultados de simulação, comprovando-se a viabilidade técnica do projeto pelo aplicativo proposto.

A Tabela 01, mostra os valores dos componentes utilizados para implementação prática do conversor buck.

| Componente                      | Valor           |
|---------------------------------|-----------------|
| Inductor $(L)$                  | $216$ uH        |
| Capacitor $(C)$                 | $47$ uF         |
| Tensão de saída (Vo)            | 6 V             |
| Tensão de entrada (Vi)          | 30 <sub>V</sub> |
| Frequencia de chaveamento (fsw) | 20 kHz          |

Tabela 01 - Definição dos componenes do conversor buck

Fonte: Autor

O modelo foi validado conforme mostra a Figura 21

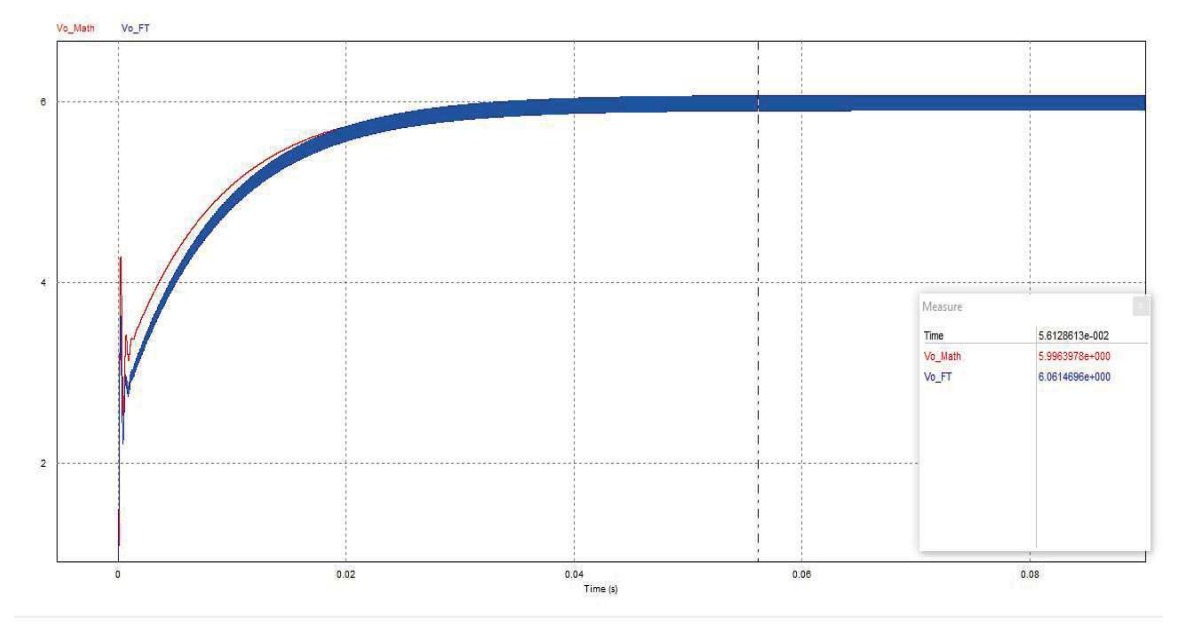

Figura 21– Resposta do controlador implementado em função de transferência e analógico, simulação no software  $PSIM^{\circ}$ .

Fonte: autoria própria.

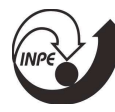

O projeto do controlador conforme descrito anteriormente resultou nos ganhos dados por

$$
C_{pi}(s) = \frac{0.03162s + 7{,}779}{s} \tag{17}
$$

Os valores do controlador analógico estão dados na Tabela 02.

Tabela  $02 -$ Valores dos componentes do controlador analógico

| Componente     | Valor                     |
|----------------|---------------------------|
| C <sub>2</sub> | 1 uH                      |
| $R_3=R_4$      | $10 k\Omega$              |
| R <sub>2</sub> | $4,065 \text{ k}\Omega$   |
| $R_1$          | $128,551 \text{ k}\Omega$ |

Fonte: Autor

Comparando o resultado de simulação do controlador analógico como o controlador em função de transferência, para isso, foi realizada uma variação de  $+50%$  de carga está indicada na variação da tensão de saída, verifica-se que o controlador com implementação analógica responde com uma dinâmica muito próxima a do controlador por função de transferência, conforme mostrado na Figura 22.

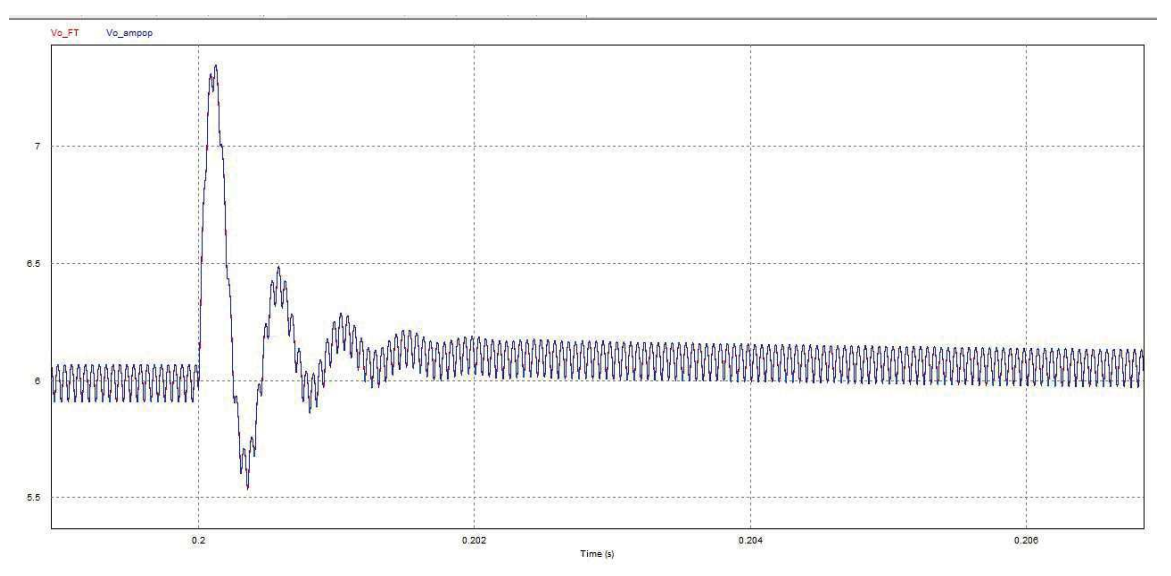

Figura 22– Resposta dinâmica dos controladores em função de transferência e analógico no PSIM. Fonte: autoria própria.

O conversor foi implementado em placa padrão, incluindo o controlador analógico projetado. A Figura 23 mostra o protótipo e o controle analógico.

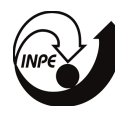

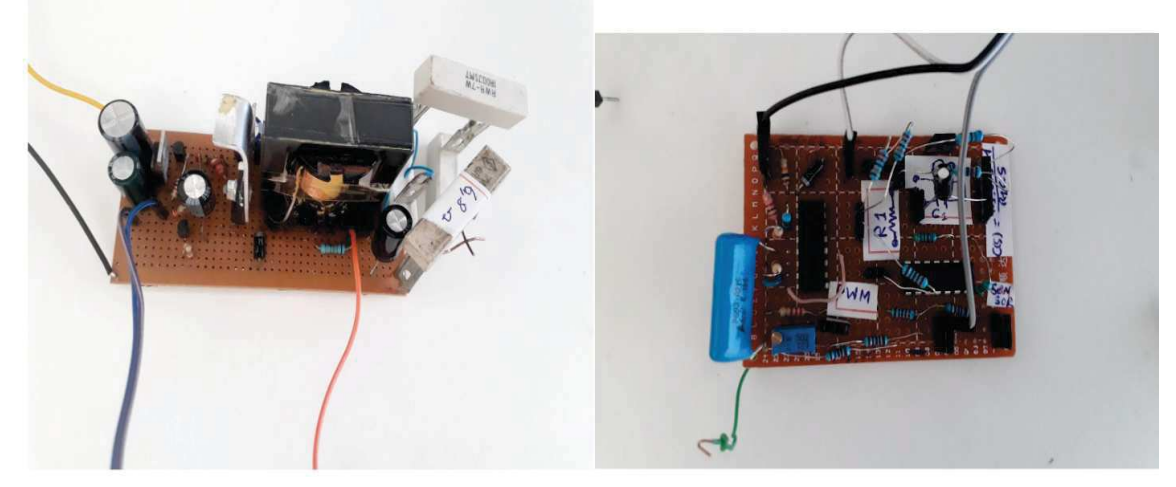

Figura 23 – Conversor e controle implementado. Fonte: autoria própria.

Aplicando-se uma variação de carga de -50% é possível verificar que a resposta transitória

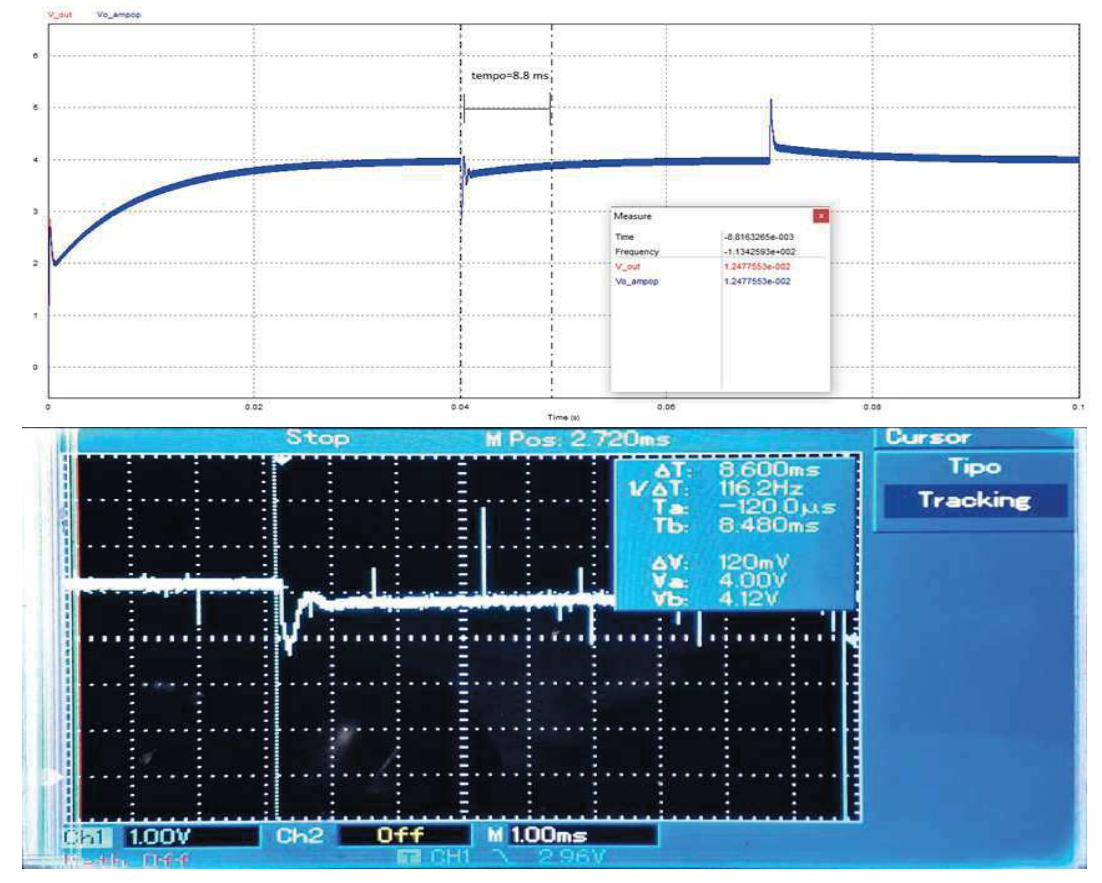

Figura 24 Variação de -50% de carga

Fonte: autoria própria.

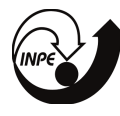

Tanto da resposta prática quando da resposta de simulação são similares e próximas de 9ms. Novamente, realizando variação de carga no sentido contrário de +50% confirma-se a boa correspondência das respostas.

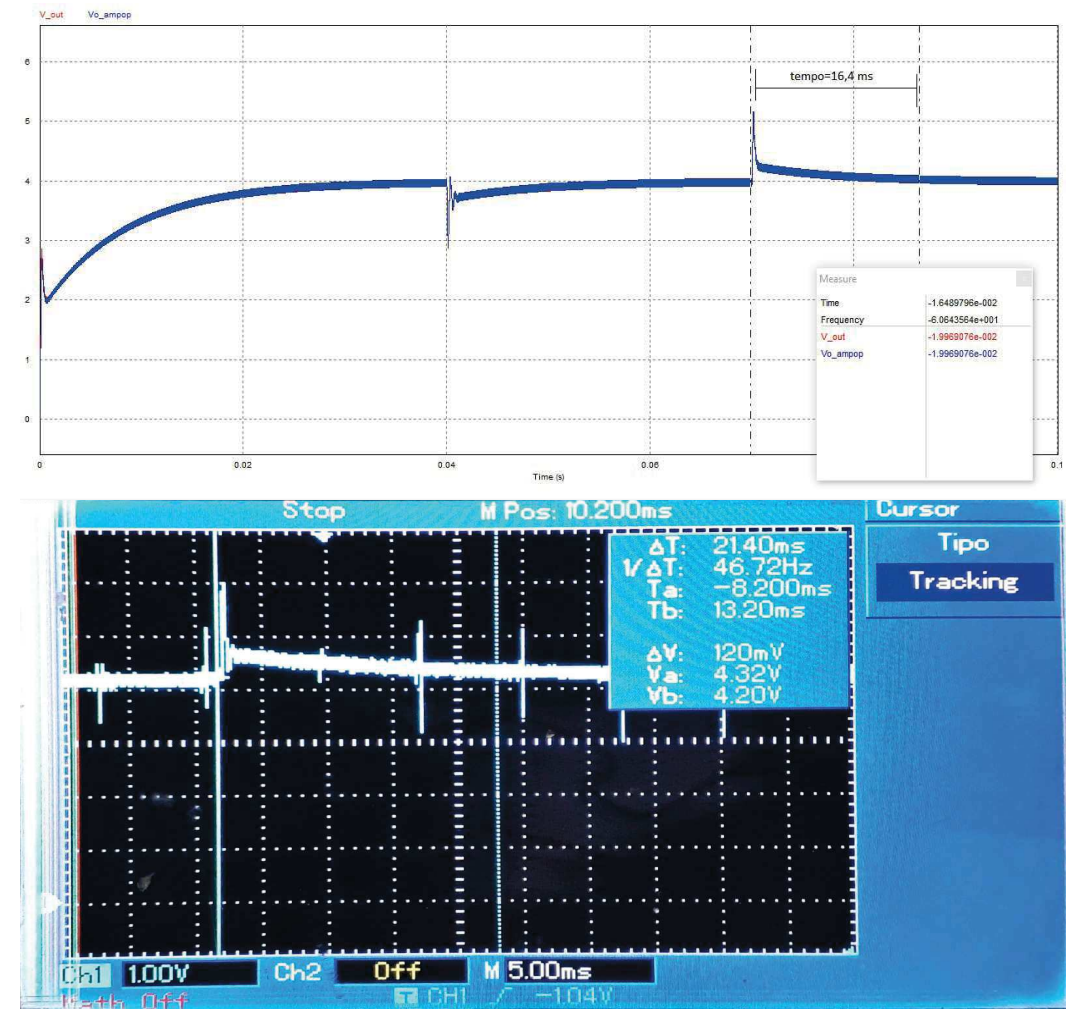

Figura 25-Variação de +50% de carga.

Fonte: autoria própria.

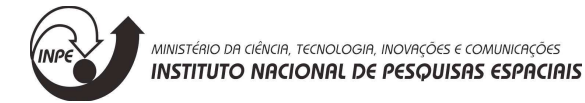

### 6. CONCLUSÃO

Ao longo desse projeto foram revisados os conceitos sobre CubeSats e seus subsistemas elétricos de potência (EPS), desenvolvido um software em linguagem Matlab com a função de avaliar o controle e a estabilidade de conversores CC-CC clássicos (buck, boost e buck-boost) que são utilizados comumente em subsistemas elétricos de potência (EPS). As principais dificuldades sanadas no decorrer dos trabalhos realizados foram sanadas com busca em artigo, livros e com o auxilio do orientador. Uma publicação em formato de resumo deve ser submetida a Jornada Acadêmica Integrada da UFSM, assim que as inscrições forem abertas, como parte dos requisitos de renovação de bolsa.

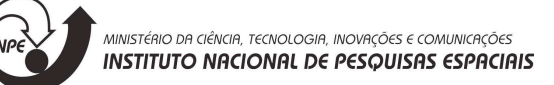

# 7. APÊNDICE

A seguir está o Código Parcial das principais rotinas:

Modelagem do conversor *buck* (já adequada para incluir as não idealidades dos componestes):

```
function [Gi, Gv, Gvi, Ap, Bp, Cp, Ep, Y, X] = buck(app)clc:format long G
                 Vo=str2num(app.VoEditField.Value);
                 Vi=str2num(app.ViEditField.Value);
                 D=VO/Vi;% Ponto de operação
                 L=str2num(app.LEditField.Value);
                 Co=str2num(app.CEditField.Value);
                 Vd=0;Rd=0:
                 RL=0;Rc=0;
                 Rs=0;
                 Ro=str2num(app.RoEditField.Value);
                % Modelo médio em espaço de estados
                % Etapa 1
                 %diL/dt=
                         a11=(0 - 1*(RL + Rs + (RC*RO)/(RC + Ro)) + 0*(RC/(RC))+ Ro) - 1))/L;
                         a12=(0 - 0*(RL + Rs + (Rc*Ro)/(Rc + Ro)) + 1*(Rc/(Rc+ Ro) - 1))/L;
                   %dvC/dt=
                         a21=-(0-Ro*1)/(Co*(Rc + Ro));a22=-(1 - Ro*0)/(Co*(Rc + Ro));A1=[a11
                             a12a21a22];
                 %dil/dt=b11=(1 - \theta * (RL + Rs + (RC * Ro)/(RC + Ro)) + \theta * (RC/(RC + Ro))-1))/L;
                 b12=-(0 - Ro*0)/(Co*(Rc + Ro));%dvC/dt=
                 b21=0;b22=0;B1 = \lceil b11 \rceilb12b21b22];
```
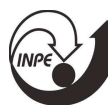

```
% saída
                  % y=iL
                  c11=1;c12=0;%y=Vo;c21 = RC * Ro/(RC + Ro);c22=Ro/(Rc+Ro);C1 = [c11]c12c21c22];
                   % y=ile11=0;e12=0;%y=V_0;e21=0;e22=0;E1 = [e11]e12
                      e21
                             e22];clear a11 a12 a21 a22 b11 b12 b21 b22 c11 c12 c21 c22 e11 e12 e21 e22;
                  % Etapa 2
                     %diL/dt=
                          a11=-(0 + 1*(RL + Rd + (RC*Ro)/(RC + Ro)) -
0*(RC/(RC + Ro) - 1))/L;a12=-(0 + \theta^*(RL + Rd + (RC*Ro)/(RC + Ro)) -
1*(Rc/(Rc + Ro) - 1))/L;%dvC/dt=
                          a21=-(0 - Ro*1)/(Co*(Rc + Ro));a22=-(1 - Ro*0)/(Co*(Rc + Ro));A2 = \begin{bmatrix} a11 & a12 \end{bmatrix}a21a22];
                     %diL/dt=
                         b11=0;b12=-1/L;%dvC/dt=
                         b21=0;b22=0;B2 = [b11 \t b12]b21 b22];
                  % y=ilc11=1;c12=0;e11=0;
```
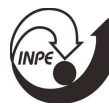

```
e12=0;
```

```
%y=V_0;c21 = (Ro*Re)/(Rc + Ro);c22=Ro/(Rc + Ro);e21=0;e22=0:
```

```
C2 = \lceil c11 \rceilc12c21c22];
 E2 = [e11]e12
     e21
            e22];
%Matrizes médias
A=D*A1+(1-D)*A2;B=D*B1+(1-D)*B2;C=D*C1+(1-D)*C2;E=D*E1+(1-D)*E2;
```

```
%Ponto de operação em regime permanente
U = [Vi]Vd];
% X = simplify(-inv(A)*B*U);
% %Y = ((-C*inv(A)*B+E)*U);% Y = simplify(C^*X + E^*U);
```

```
X = (-inv(A)*B*U);%Y = ((-C*inv(A)*B+E)*U);Y = (C*X + E*U);
```

```
%Definição do modelo padrão (pequenos sinais)
Ap=A;% Bp=[B (A1-A2)*X+(B1-B2)*U];
Bp = (A1 - A2)*X + (B1 - B2)*U;Cp=C;% Ep=[E (C1-C2)*X+(E1-E2)*U];
Ep = (C1 - C2)*X + (E1 - E2)*U;
```

```
%% FT
[n,d]=ss2tf(Ap,Bp,Cp,Ep,1);
Gi = tf(n(1, :), d);Gv = tf(n(2, :), d);Gvi = minreal(Gv/Gi);
```
Sintonia automática do controlador PI

```
function [R1, Rf, Cf, Rp] = PI Controler(app)
             app.PICheckBox.Value=0; 
              s=tf('s'); 
             [\sim,6v,\sim,\sim,\sim,\sim,\sim,\sim,]=buck(app);\lceil \sim, \sim, \sim, Wm]=margin(Gv)
                  %% PI usando tecnicas de atraso de fase
                  % requistos
                  ep=0; 
                  mp=str2num(app.pmEditField.Value)-180; 
                  if (mp>0)||(mp<-180) 
                     mydlg = warndlg('Derfina um valor estável de margem de
fase (ex.: 60 Graus)', 'ATENÇÂO');
                      waitfor(mydlg); 
                 end
                  % busca margem de fase desejada
                  w=logspace(-1,6,1e6); 
                  [Mag,Phase,Wrad]=bode(Gv,w); 
                  mag=squeeze(Mag); 
                  phase=squeeze(Phase); 
                  M=20*log10(mag); 
                  k=find(phase<=mp); 
                 Wm=Wrad(k(1)); % Encontrou Wm
                 Mg=M(k(1)) Ph=phase(k(1)) 
                 % garantir nova Wm
                 Kc = 10^{\circ} (-Mg/20);
                  % Melhoarar estabilidade
                  z=Wm/100; 
                  % Projeto compeleto
                  Gpi=Kc*(s+z)/s; 
                      Vo=str2num(app.VoEditField.Value); 
                      Vi=str2num(app.ViEditField.Value); 
                     D=Vo/Vi; % Ponto de operação
                      L=str2num(app.LEditField.Value); 
                      Co=str2num(app.CEditField.Value); 
                      Ro=str2num(app.RoEditField.Value); 
                       %varNames = {'R1','Rf','Rp','Cf'};
```
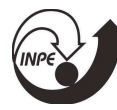

```
T2 =table({'Vi1=';'L1=';'C1=';'R1=';'Fsw1=';'Vref1=';'Ri1=';'Rf1=';'Rp1=';'Cf1='
},[Vi;L;Co;Ro;Fsw;Vo;R1;Rf;Rp;Cf],'VariableNames',{ '%Arquivo','de dados 
PI'}); 
                    [f, p, ix] = uputfile('*.txt'); if (f==0) 
                         return
                     end
                     cd (p); 
                     outputfile=strcat(p,f); 
                     writetable(T2,outputfile,'Delimiter',' '); 
                     app.PICheckBox.Value=0;
```
end

# 8. REFERÊNCIAS BIBLIOGRÁFICAS

[1] Robinson, P. A., Spacecraft Environmental Anomalies Handbook, GL-TR-89-0222, Hanscom Air Force Base, MA: Air Force Geophysics Laboratory, 1989.

[2] Bedingfield, K. L., Leach, R. D. and Alexander, M. B., "Spacecraft System Failures and Anomalies Attributed to the Natural Space Environment," NASA Reference Publication 1390.

[3] R. W. Erickson, Fundamentals of Power Electronics.Chapman & Hall, New York, USA, 1997.

 $[4]$  D. C. Martins & I. Barbi, Eletrônica de Potência: Introdução ao Estudo dos Conversores CC-CA.Ediçãodos Autores, 2aEdição, Florianópolis, SC, Brasil, 2008.

[5] M. L. Heldwein, EMC Filtering of Three-Phase PWM Converters.Published by SüdwestdeutscherVerlagfür Hochschulschriften & Co. KG, Germany, 2009.

[6] S. Chowdhury, S. P. Chowdhury and P. Crossley, Microgrids and Active Distribution Networks.Publishedby The Institution of Engineering and Technology, London, United Kingdom, 2009.

[7] M. H. Rashid, Power Electronics Handbook.Academic Press, San Diego, California, USA, 2001.

[8] D. C. Martins & I. Barbi, Eletrônica de Potência:Conversores CC-CC Básicos Não Isolados.Ediçãodos Autores, 3aEdição, Florianópolis, SC, Brasil,2008.

[9] A. S. Kislovski, R. Redl and N. O. Sokal, Dynamic Analysis of Switching-Mode DC/DC Converters.VanNostrand Reinhold, New York, USA, 1991.